ФЕДЕРАЛЬНОЕ АГЕНТСТВО ПО ТЕХНИЧЕСКОМУ РЕГУЛИРОВАНИЮ И МЕТРОЛОГИИ

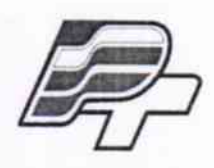

ФЕДЕРАЛЬНОЕ БЮДЖЕТНОЕ УЧРЕЖДЕНИЕ «ГОСУДАРСТВЕННЫЙ РЕГИОНАЛЬНЫЙ ЦЕНТР СТАНДАРТИЗАЦИИ, МЕТРОЛОГИИ И ИСПЫТАНИЙ В Г. МОСКВЕ» (ФБУ «РОСТЕСТ - МОСКВА»)

# **УТВЕРЖДАЮ**

Заместитель

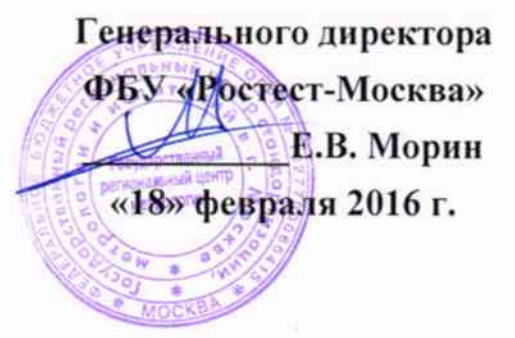

## Государственная система обеспечения единства измерений

Комплексы аппаратно-программные «Орлан», «Орлан-М», «Орлан-Р»

Методика поверки PT-MII-2848-441-2016

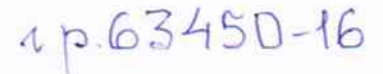

г. Москва 2016 г.

Настоящая методика распространяется на комплексы аппаратно-программные «Орлан», «Орлан-М» «Орлан-Р» (в дальнейшем - комплексы «Орлан»).

Методика устанавливает объем, условия поверки, методы и средства поверки комплексов и порядок оформления результатов поверки.

Интервал между поверками - 1 год.

### 1. ОПЕРАЦИИ ПОВЕРКИ

При проведении поверки должны быть выполнены операции, указанные в таблице 1.

Таблица 1 - Операции поверки.

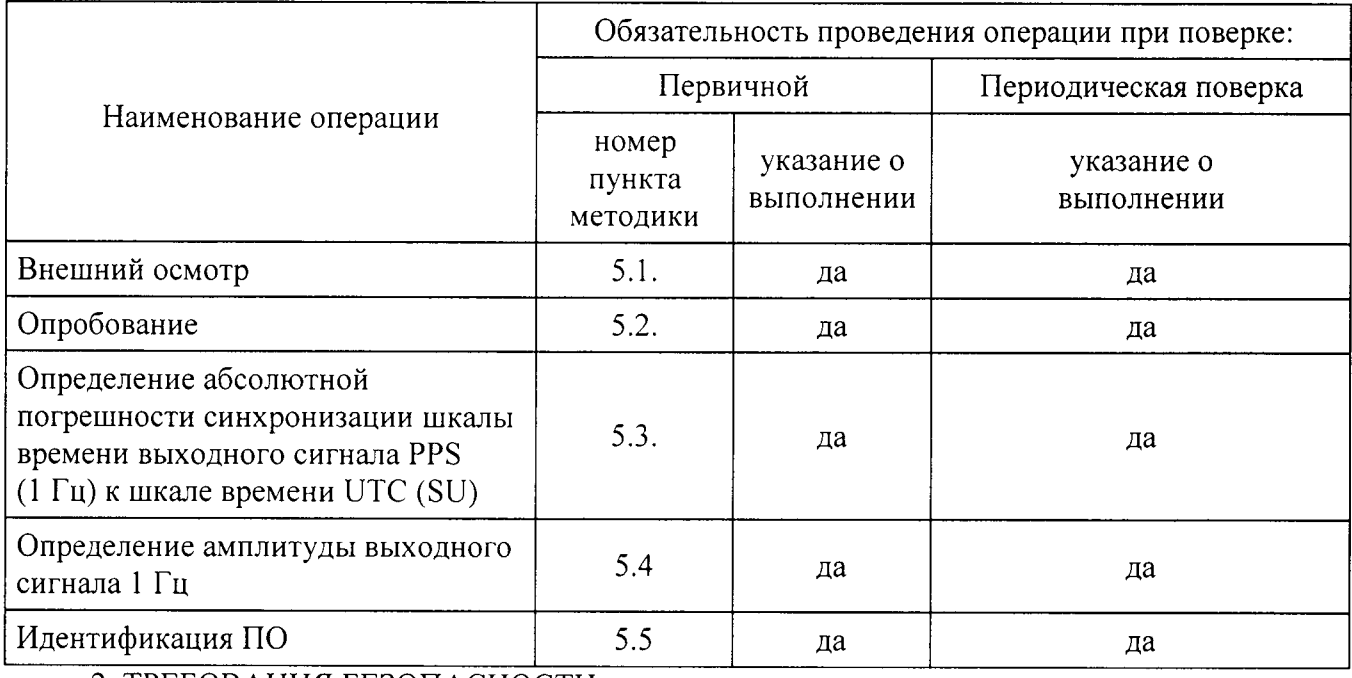

2. ТРЕБОВАНИЯ БЕЗОПАСНОСТИ

2.1 К проведению поверки допускаются лица, прошедшие инструктаж по технике безопасности.

2.2 При работе с измерительными приборами и вспомогательным оборудованием должны быть соблюдены требования безопасности, оговоренные в соответствующих технических описаниях и инструкциях по эксплуатации применяемых приборов.

### 3. СРЕДСТВА ПОВЕРКИ

3.1 При проведении поверки должно применяться следующее оборудование:

Таблица 2

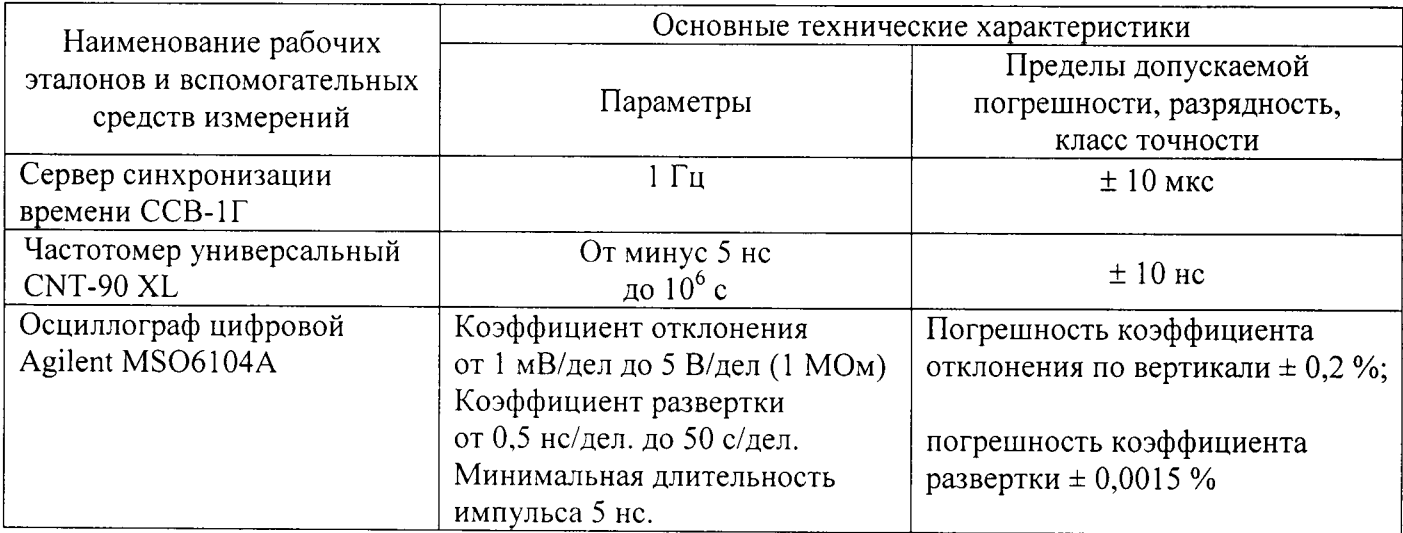

3.2 Допускается применение других средств измерений и контроля с аналогичными или лучшими метрологическими характеристиками.

3.3 Все средства измерений должны быть поверены и иметь действующие свидетельства о поверке или оттиски поверительных клейм, устанавливаемые на свободную часть лицевой панели.

#### 4. УСЛОВИЯ ПОВЕРКИ И ПОДГОТОВКА К НЕЙ

4.1 К проведению поверки допускаются лица, аттестованные в качестве поверителей в установленном порядке.

4.2 При проведении поверки должны соблюдаться следующие условия, если это не оговорено особо:

температура окружающей среды:  $20 \pm 5$  °C;

относительная влажность воздуха: 45...80%;

напряжение питающей сети постоянного тока: ±24 В

атмосферное давление: 86...106,7 кПа

4.3 Перед проведением поверки необходимо изучить руководство по эксплуатации Комплексы аппаратно-программные «Орлан», «Орлан-М», «Орлан-Р».

### 5. ПРОВЕДЕНИЕ ПОВЕРКИ

5.1 Внешний осмотр.

При внешнем осмотре проверить:

- отсутствие внешних механических повреждений и неисправностей, влияющих на работоспособность комплекса;

Результаты внешнего осмотра считать удовлетворительными, если отсутствуют внешние механические повреждения и неисправности, влияющие на работоспособность комплекса.

5.2 Опробование.

При проведении опробования необходимо выполнить следующее: установить приемную GPS, Глонасс антенну в месте, обеспечивающем устойчивый прием сигналов навигационных спутников, и подключить антенну к комплексу «Орлан»; подключить комплекс к питанию.

При включении комплекс «Орлан» проводит самопроверку посредством сличения заданных параметров с действительными значениями. При входе комплекса в рабочий режим на экране комплекса и в ПО удаленного управления отображаются кадры телекамеры с нанесенной действительной датой и временем начала экспозиции (год, месяц, день, час, минута, секунда, миллисекунда), а также слово «ОК» или «ГОТОВ». В случае несовпадения комплекс не выходит в рабочий режим, и ПО отображает «ОШИБКА». В случае совпадения комплекс готов к необходимым измерениям.

Результаты поверки считать удовлетворительными, если во время загрузки ПО не вывелась ошибка.

5.3 Определение абсолютной погрешности синхронизации шкалы времени выходного сигнала PPS (1 Гц) к шкале времени UTC (SU).

Произвести настройку частотомера универсального CNT-90XL.

Установить режим измерения интервалов, фронты входа А и В положительные, сопротивление входов А и В 1 МОм, подключив к входам сопротивления 1 кОм, установить порог срабатывания ручной и уровни положительные 1 В.

Присоединить контакты разъема DB15/PPS комплекса «Орлан» через переходник

DB15-BNC к входу В частотомера CNT-90 XL. Соединить выход «1Гц» сервера синхронизации ССВ-1Г с входом А частотомера CNT-90 XL.

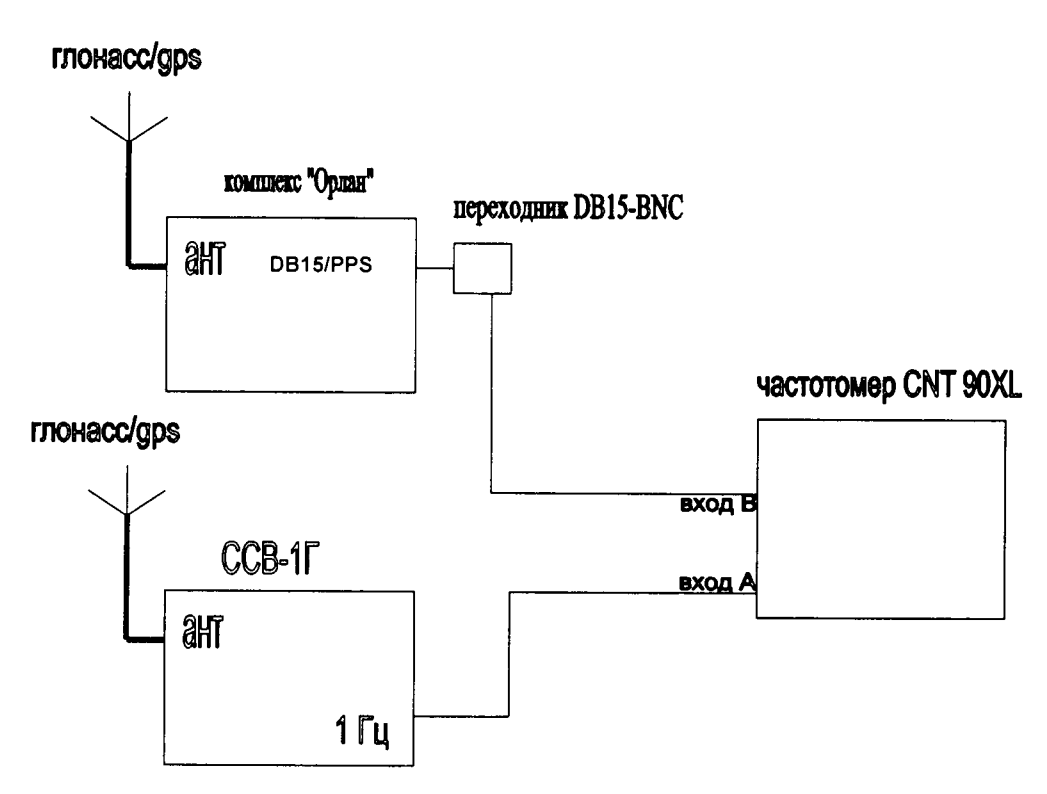

Рисунок 1 - Схема соединения

Установить режим измерения интервалов.

процессе измерений на дисплее  $\mathbf{B}$ частотомера индицируются результаты ежесекундных сличений шкалы времени, формируемой испытуемым комплексом и шкалой времени сервера ССВ-1Г, синхронизированной со шкалой времени UTC(SU), который является эталонным по отношению к комплексу.

Установить на частотомере CNT-90 количество измерений 7200, что соответствует 120 минутному циклу.

В результате измерений за указанный интервал времени и расчётов в частотомере, формируется максимальное значение отклонения шкалы времени, что является абсолютной погрешностью, вырабатываемой испытуемым комплексом от шкалы времени UTS(SU).

Результаты поверки считать положительными, если значения абсолютной погрешности синхронизации шкалы времени выходного сигнала PPS (1 Гц) к шкале времени UTC (SU), находятся в пределах ± 1 мс.

Для определения абсолютной погрешности синхронизации внутренней шкалы времени по каналам ГНСС по отношению к метке времени в кадре, подключить Индикатор времени «Орлан-ИВ-1», входящий в состав комплекта, к разъему DB15/PPS комплекса «Орлан».

Произвести захват объективом комплекса «Орлан» кадра с индикацией времени, регистрируемым индикатором времени «Орлан-ИВ-1». Наблюдать на снимке значения (час, минута, секунда, миллисекунда).

Результаты поверки считать положительными, если значения времени между системными часами, отображаемыми на индикаторе «Орлан-ИВ-1», и временем, отображаемым на полученном кадре, не превышают  $\pm$  1 мс.

5.4 Определение амплитуды выходного сигнала 1 Гц

Присоединить контакты разъема «DB15/PPS» комплекса «Орлан» через переходник DB15-BNC к входу осциллографа. Провести измерение амплитуды входного сигнала при высокоомной нагрузке.

Результаты поверки считают удовлетворительными, если значение амплитуды выходного сигнала не менее 2 В.

5.5 Идентификация ПО.

Таблица 3 – Идентификационные данные программного обеспечения

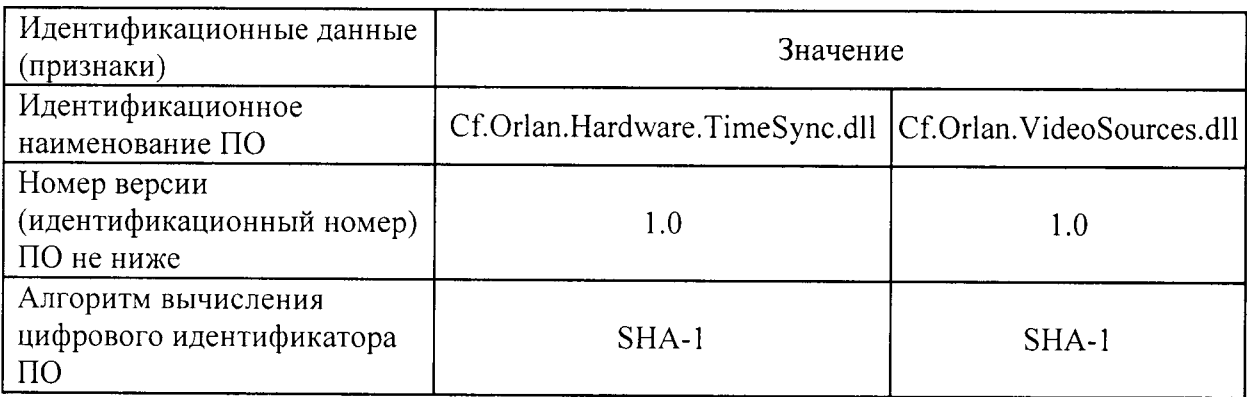

Для подтверждения соответствия программного обеспечения комплекса. идентификационные данные которого представлены в таблице 3, необходимо выполнить следующие действия.

Включить комплекс. Убедиться, что комплекс находится в рабочем режиме.

Подключить клавиатуру к комплексу через порт USB. На клавиатуре нажать комбинацию клавиш Ctrl+I. Отобразится информация о ПО комплекса, в том числе версия - не ниже 1.0, дата сборки, наименование ПО - «Орлан», наименование изготовителя - ООО «Орлан», список программных библиотек с указанием для каждой из них имени файла, версии и контрольной суммы, вычисленной с помощью алгоритма SHA-1.

Подключить компьютер к порту Ethernet комплекса. Подключиться программой Lite Manager Free (заводская установка IP-адреса - 192.168.0.100).

Логин при заводской настройке: user:

Пароль при заводской настройке: 58963705.

В окне программы удаленного доступа должно появиться главное окно ПО.

На клавиатуре нажать комбинацию клавиш Ctrl+I. Отобразится информация о ПО комплекса, в том числе версия - не ниже 1.0, дата сборки, наименование  $\Pi$ О - «Орлан», наименование изготовителя - ООО «Орлан», список программных библиотека с указанием для каждой из них имени файла, версии и контрольной суммы, вычисленной с помощью алгоритма  $SHA-1.$ 

Для проверки защиты встроенного ПО от непреднамеренных и преднамеренных изменений удостовериться, что доступ возможен только при подключении с правильным паролем.

Для проверки невозможности подключения к комплексу с неправильным паролем необходимо запустить программу Lite Manager Free.

Ввести неправильный пароль.

Удостовериться, что доступ запрещен.

Повторить попытку связи с правильным паролем.

Удостовериться, что доступ разрешен.

Результаты испытаний считать удовлетворительными, если невозможно подключиться к комплексу с неправильным паролем.

#### 6. ОФОРМЛЕНИЕ РЕЗУЛЬТАТОВ ПОВЕРКИ

6.1 Результаты измерений, полученные в процессе поверки, заносят в протокол произвольной формы.

6.2 При положительных результатах поверки выдается свидетельство о поверке в соответствии с приказом Министерства промышленности и торговли Российской Федерации №1815 от 02.07.2015.

Знак поверки наносится на свидетельство о поверке в соответствии с приказом Министерства промышленности и торговли Российской Федерации № 1815 от 02.07.2015.

6.3 При отрицательных результатах поверки, выявленных при внешнем осмотре, опробовании, или выполнении операций поверки, выдается извещение о непригодности в соответствии с приказом Министерства промышленности и торговли Российской Федерации №1815 от 02.07.2015.

Начальник лаборатории № 441 ФБУ "Ростест-Москва"

С.Э. Баринов